## **MATLAB**

El software MatLab se desarrolló como un " Laboratorio de matrices", pues su elemento básico es una matriz. Es un sistema interactivo y un lenguaje de programación de cómputos científico y técnico en general.

## **Comandos**

Algunos comandos para tener en cuenta en las operaciones son:

- ¾ **clear** borra toda la pantalla.
- ¾ **clc** borra toda la pantalla pero deja internamente el valor de las variables.
- ¾ **who** enumera todas las variables usadas hasta el momento.
- ¾ **help (**tema**)** proporciona ayuda sobre el tema seleccionado.
- 

 $\begin{bmatrix} \uparrow \\ \uparrow \end{bmatrix}$  Con este botón se pueden recuperar sentencias anteriormente

- ¾ **syms** sirve para declarar variables.
- ¾ **round(**operación**)** redondea al entero más cercano:

```
\gg round(9/4)
```
 $ans =$ 

- $\mathfrak{D}$
- ¾ **sqrt** calcula raíz cuadrada.
- ¾ **solve** resuelve una ecuación o sistema de ecuaciones.

# **1) Introducir una matriz**

Si se quiere introducir por ejemplo la matriz  $A = \begin{bmatrix} 1 & 2 \\ 3 & 3 \end{bmatrix}$ , se puede escribir: ⎠ ⎞  $\overline{\phantom{a}}$ ⎝  $\big($ 33 24  $\Rightarrow$  A=[4,2;3,3]  $A =$  4 2 3 3

También se puede escribir A=[4 2;3 3]. Si se agrega un punto y coma al final ( A=[4,2;3,3]**;** ), no sale la matriz quedando en la memoria del programa.

**2) Operaciones matriciales básicas :**

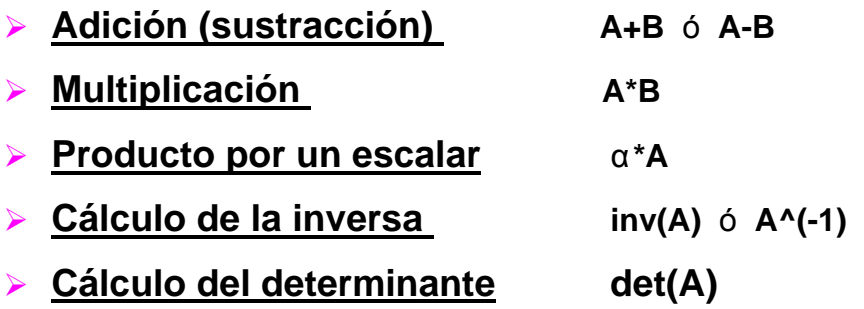

# **3) Cálculo del polinomio característico:**

Se calcula el polinomio característico asociados a la matriz A dada.

# **p=poly(A)**   $\Rightarrow$  poly(A)  $ans =$ 1 -7 6

El resultado son los coeficientes del polinomio característico ordenado de acuerdo a las potencias decrecientes de la variable λ , es decir:

 $P(\lambda) = \lambda^2 - 7\lambda + 6$ 

Otra forma de calcular el polinomio característico es usando el comando: **vpa(polynsym(p)),** donde " **n**" indica el número de cifras decimales con que se quiere obtener los coeficientes del polinomio.

```
>> vpa(poly2sym(p)) 
ans = 
x^2-7.*x+6.
```
Expresa el polinomio característico en la variable x.

**4) Cálculo de los autovalores.**

Los comandos que se pueden emplear para el cálculo de los autovalores son:

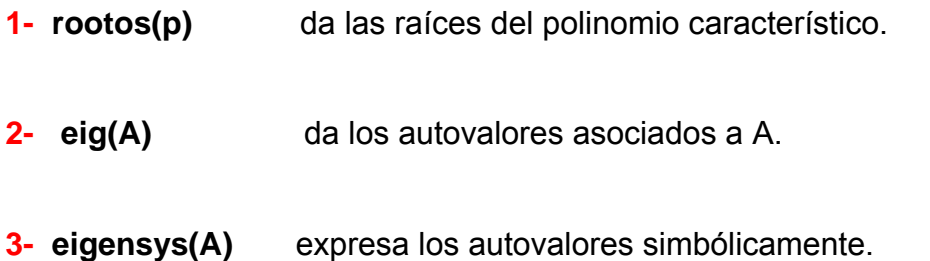

Se efectúan los tres procedimientos para el cálculo de los autovalores de la matriz A dada.

```
1->> roots(poly(A)) 
ans = 
    6 
     1
```
Luego los autovalores asociados a la matriz A son  $\lambda = 6$  y  $\lambda = 1$ .

**2-**>> eig(A)

```
ans = 
    6 
    1 
3->> eigensys(A) 
ans = 
[ 1] 
[ 6]
```
# **5) Cálculo de los autovalores y autovectores. Matriz diagonal**

Los comandos que se pueden usar son:

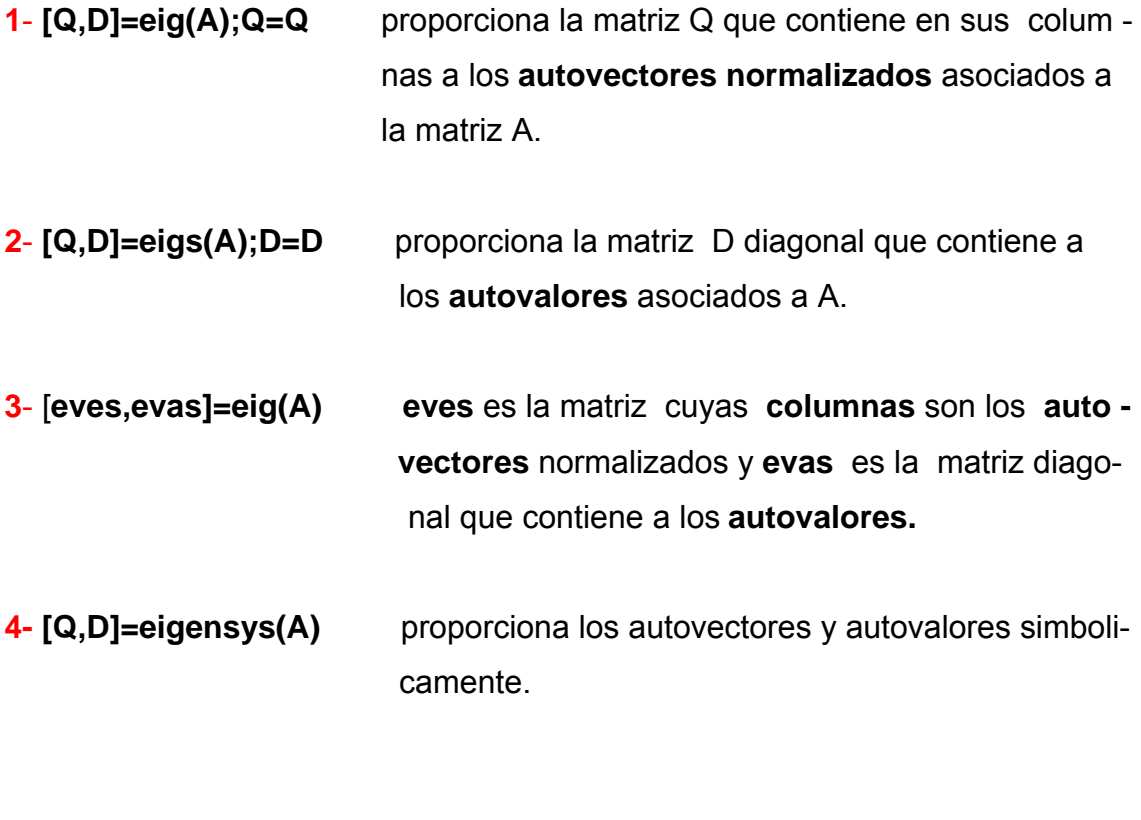

**1-**>> [Q,D]=eig(A);Q=Q  $Q =$  0.7071 -0.5547 0.7071 0.8321

Luego los autovectores asociados a la matriz A son ( 0.7071 ; 0.7071) y (-0.5547 ; 0.8321).

```
2->> [Q,D]=eig(A);D=D 
D = 6 0 
    0 1 
3- >> [eves,evas]=eig(A) 
eves = 
   0.7071 -0.5547 
  0.7071 0.8321 
evas =
```
**4-** >> [Q,D]=eigensys(A)  $Q=$  $[ 1, 1]$  $[ 1, -3/2]$ 

 $D =$  [ 6, 0]  $[0, 1]$ 

# **6) Gráficos.**

- ¾ **[x,y,z]=(x min , x max, y min, y max, z min, z max)** indica los valores de variación de las variables x,y,z, pudiéndose agregar un rango Δ de variación entre el valor mínimo y máximo.
- ¾ **plot(x,y)** genera una gráfica en las variables x e y.
- ¾ **plot(x,y,t)** genera una gráfica en las variables x e y siendo **t** un parámetro.
- ¾ **plot3(x,y,z)** genera una gráfica en las variables x,y,z.
- ¾ **grid** agrega una grilla al gráfico**.**

#### **1) Rectas**.

En el caso de una recta expresada en forma paramétrica, se debe declarar el rango del parámetro.

#### **Ejemplo:**

 $(x ; y ; z) = (1; 1; -2)+t.(1; 0; 2)$ 

Se toma el parámetro **t** comprendido entre –3 y 9:

```
>>t=(-3:0.1:9); El 0.1 indica el incremento de t a partir del –3 hasta el 9. 
>>x=1+1*t;
>>y=1*0*t; 
>>z=-2+2*t; 
>>plot3(x,y,z),grid
```
#### **2) Planos**.

Para graficar un plano se despeja una de las variables.

#### **Ejemplos:**

**a)** x+2y -z+2=0, si se despeja z⇒z = x +2y +2 . Se indica el rango de variación de las variables **x** e **y** empleando el comando **meshgrid:**

 $>> [x,y]$ =meshgrid(x <sub>min</sub>:  $\Delta$ x:x <sub>máx</sub>,y <sub>min</sub>:  $\Delta$ y:y <sub>máx</sub>); >>z=1\*x+2\*y+2; >>plot3(x,y,t),grid

**b)** 
$$
\begin{cases} x + 2y - z + 2 = 0 \\ 3x - y - z = 0 \end{cases}
$$

Se despeja la misma variable de las dos ecuaciones, por ejemplo **z**:

```
>> [x,y]=meshgrid(x <sub>min</sub>: \Deltax:x <sub>más</sub>,y <sub>min</sub>: \Deltay:y <sub>máx</sub>);
>>z1=x+2*y+2;>>z2=3*x-y; 
plot3(x,y,z1,x,y,z2),grid
```
### **3) Cónicas**.

Las cónicas se pueden obtener como una curva de nivel utilizando el comando **contour**:

### **Ejemplo:**

Para graficar las parábolas en un mismo sistema coordenado, se procede de la siguiente manera:  $\overline{\mathcal{L}}$ ⎨  $\int$  $-2y=$  $+2xy+y^2-8x+8y=$  $x^2 - 2y = 0$  $x^2 + 2xy + y^2 - 8x + 8y = 0$  (rototrasladada) 2 2  $2 \times 2 \times 1 \times 2^2$ 

 $>> [x,y]$ =meshgrid(x <sub>min</sub>:  $\Delta$ x:x <sub>máx</sub>,y <sub>min</sub>:  $\Delta$ y:y <sub>máx</sub>);

```
>>f1=x.^2+2*x.*y+y.^2-8*x+8*y; 
\geqcontour(x,y,f1,[0,0])>>hold on 
f2=x.^2-2*y; 
contour(x,y,f2,[0,0])
```
Otra forma de introducir los rangos de las variables **x** e **y** es:

```
\geqxm=x <sub>min</sub>: \Deltax:x <sub>máx</sub>; ym=y <sub>min</sub>: \Deltay:y <sub>máx</sub>;
>> [x,y] =meshgrid(x m,ym);
```
## **4) Cuádricas. Superficies**:

**a) Paraboloide**  $z = x^2 + y^2$ 

 $>> [x,y]$ =meshgrid(x <sub>min</sub>:  $\Delta$ x:x <sub>máx</sub>,y <sub>min</sub>:  $\Delta$ y:y <sub>máx</sub>); >>z=x.^2+y.^2;  $\rightarrow$ surf(x,y,z)

Si en lugar de **surf** se hubiese usado el comando **contour3(z,N)** se obtendrían **N** curvas de nivel del paraboloide.

**b) Paraboloide hiperbólico** z =  $x^2$  -  $y^2$ >>[x,y]=meshgrid(x min:Δx:x máx,y min:Δ y:y máx); >>z=x.^2-y.^2;  $\Rightarrow$ surf(x,y,z)

### **c) Esfera**

 $>> [x,y,z] = sphere(\alpha, \beta, \gamma, radio, N);$  siendo  $(\alpha, \beta, \gamma)$  las coordenadas del centro de la esfera.  $\rightarrow$ surf(x,y,z)

#### **d) Elipsoide**

 $\ge$ >>[x,y,z]=ellipsoid( $\alpha$ ,  $\beta$ ,  $\gamma$ ,a,b,c); siendo a,b,c los semidiámetros correspondientes a los ejes x,y,z respectivamente.  $\Rightarrow$  $\text{surf}(x,y,z)$ 

**e) Hiperboloide de una hoja**  $x^2 + y^2 - z^2 = 1$ 

>>[x,y]=meshgrid(x min:Δx:x máx,y min:Δ y:y máx); >>z1=sqrt(x.^2+y.^2-1); >>z2=-sqrt(x.^2+y.^2-1);  $\text{P}$ 

#### **f) Superficie cilíndrica circular**

>>[x,y,z]=cylinder(diámetro,N)  $\rightarrow$ surf(x,y,z)

## **g) Superficie cilíndrica parabólica** z=x2

```
>>[x,y]=meshgrid(x min:Δx:x máx,y min:Δ y:y máx); 
>>z=x.^{2}>>plot3(x,y,z)
```
f) Superficie cónica  $x^2 + y^2 - z^2 = 0$ 

```
>>[x,y]=meshgrid(x min:Δx:x máx,y min:Δ y:y máx); 
>>z1=sqrt(x.^2+y.^2); 
>>z2=-sqrt(x.^2+y.^2);\rightarrowplot3(x,y,z1,x,y,z2)
```